# 戴尔**TM**双视频 **USB 3.0** 转接站

用户指南

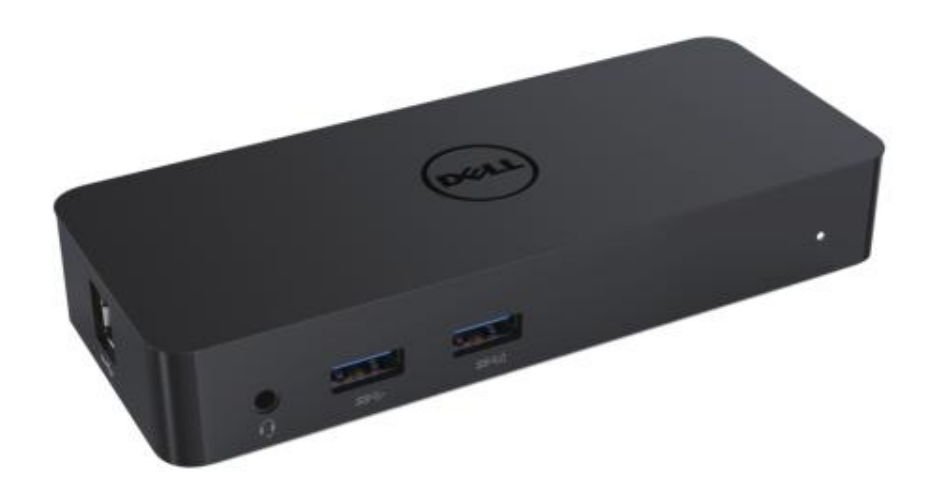

型号:D1000

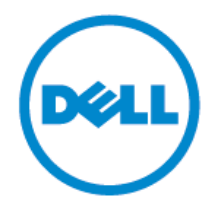

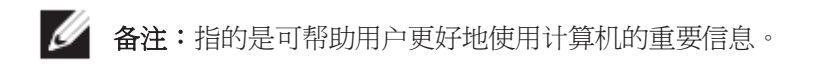

注意:指的是如未遵守相关的说明,可能造成硬件损坏或者数据丢失。

警告:指的是可能造成财产损坏、人身伤害或者甚至死亡。

2017 戴尔公司。保留所有权利。

本文中所含之信息如有变更,恕不另行通知。未经戴尔公司的书面同意,严禁以任何方式翻 印本文之信息。

本文使用的商标:戴尔和戴尔标志为戴尔公司的商标,Intel®、Centrino®、Core™和 Atom™ 为美国及其他国家和地区的戴尔公司的商标或者注册商标; Microsoft®、Windows 和 Windows 启动按钮标志为美国和/或其他国家和地区的微软公司的商标或者注册商标; Bluetooth®为 Bluetooth SIG 公司所有的注册商标,并授权戴尔公司使用; Blu-ray Disc™为 Blu-Ray Disc Association (蓝光光盘协会, BDA)所有的商标, 并授权用于磁盘和播放器; 文中提及的其他商标及商标名称是指拥有该商标及名称的机构或其产品。戴尔公司对本公司 的商标和商标名称之外的其它商标和商标名称不拥有所有权益。

 $2017 - 06$  A02 版

## 目录

- a. 转接站– USB 3.0(D1000)
- b. USB 3.0 I/O 线
- c. 电源适配器和电源线

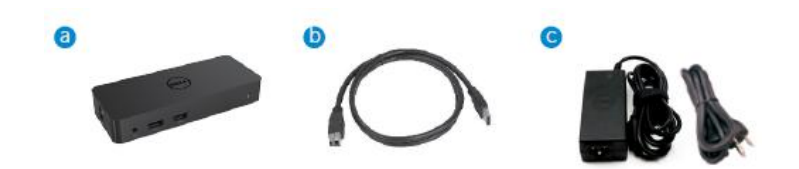

## 规格参数

输入

- 1 个 USB 3.0 接口 (标准 B 类)
- 1个 DC 电源

输出

- 2 个 USB 3.0 接口
- 1 个 USB 3.0 电源分配 ( $\overline{0}$ ), 支持 BC 1.2 和 2.1A 电池充电。
- $1$  个 VGA 接口
- $1$  个 HDMI 接口
- 1 个 DisplayPort (显示端口)
- 千兆以太网
- 复合音频(耳机/麦克风)

## 显示屏支持的最高分辨率和刷新速率:

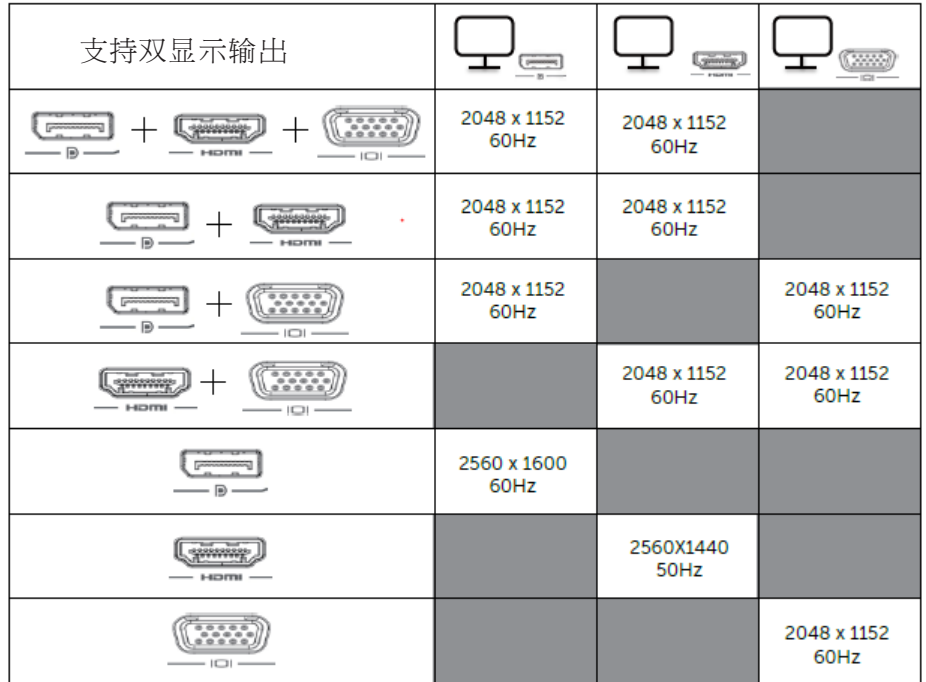

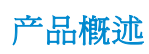

前视图

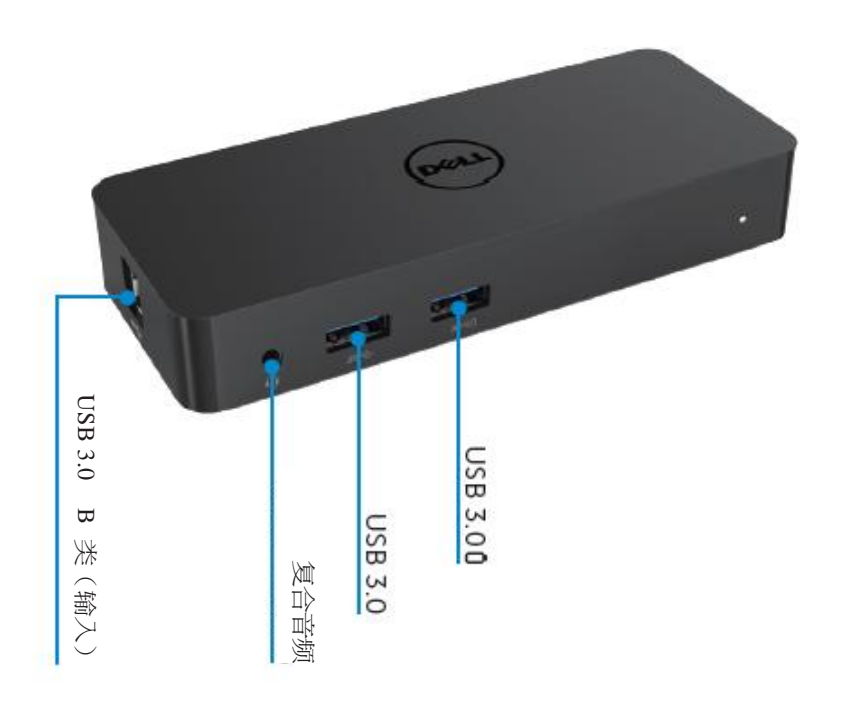

后视图

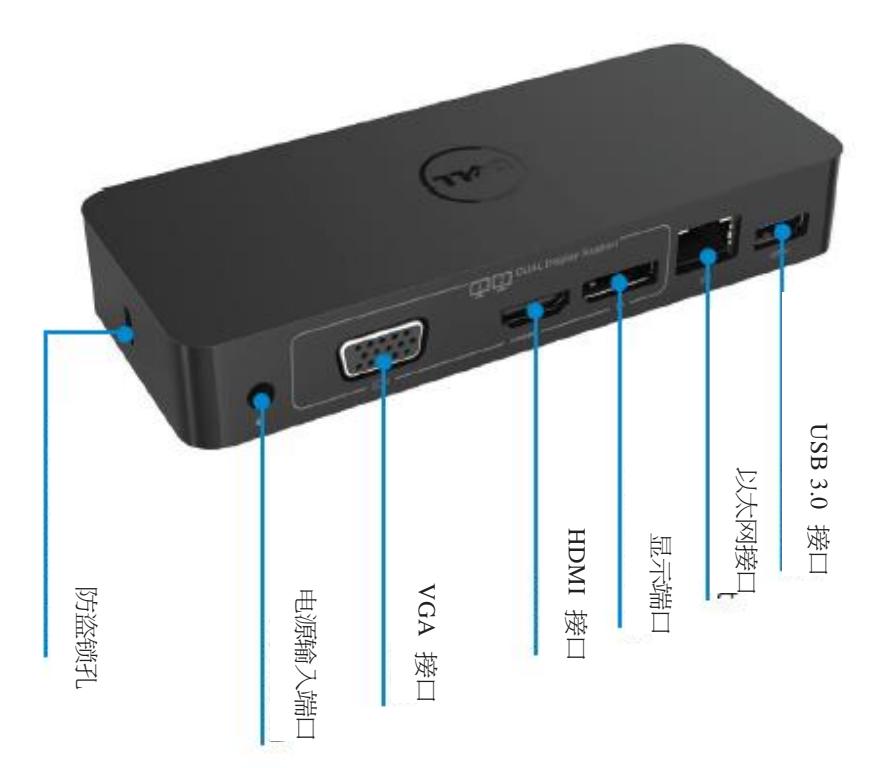

## 系统配置建议

#### 硬件

处理器:英特尔酷睿 i5 或者i7 2+GHz / AMD Llano或更高配置 存储器:4 GB 视频卡:英特尔 HD 4000、ATI Radeon HD5/6xxx、NVidia GeForce 4xxM或者更高配 置\*

\*任何英特尔酷睿 2 四核、i3、i5、i7 或者 AMD 羿龙、美洲豹也满足处理器要求。

USB:至少一个 USB 3.0 端口

#### 操作系统:

Win 7/Win 8/Win 10; 32/64 位 Chrome OS R5之後

## 电源适配器建议

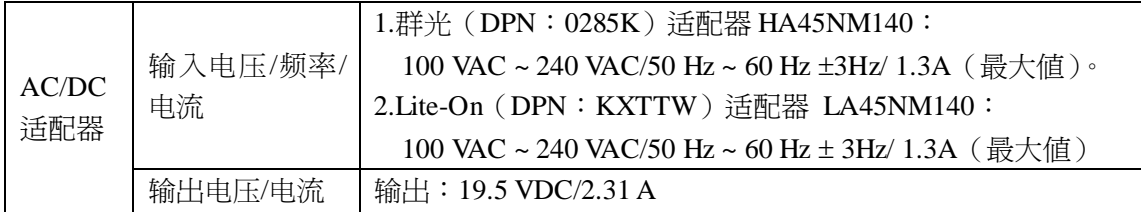

## 工作温度:

最大工作温度为 40°C

#### **Windows 7/8/8.1/10** 的设置

#### 备注:未插入随配 USB 闪存盘时的设置。

1. 将转接站连接到笔记本。

建议从 DisplayLink 客户支持网站(www.displaylink.com/support)上下载最 新的驱动程序。

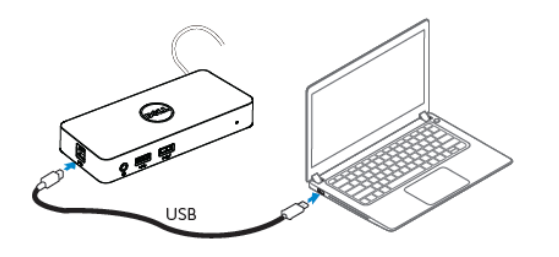

对于网络/IT 管理员,请访问此链接下载公司的安装 软件包。(\*要求注册帐号) <http://www.displaylink.com/corporateinstall/>

- 2. Windows 将会自动开始安装 DisplayLink Driver。
- 3. 根据屏幕上的操作说明继续操作,直到安装完成。

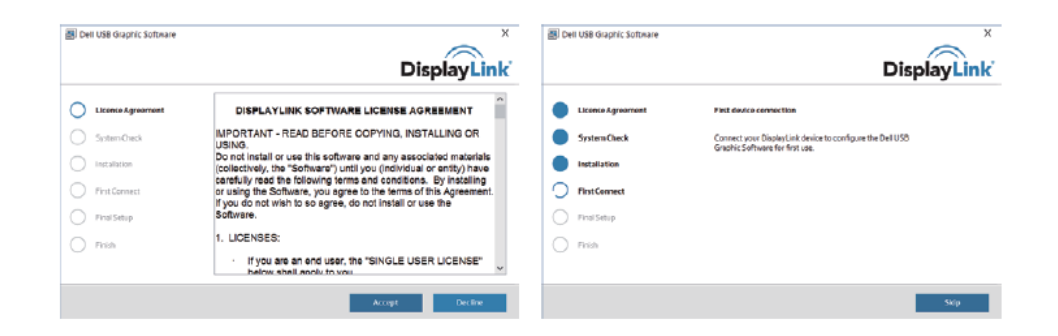

4. 将转接站和外围设备连接到个人计算机。

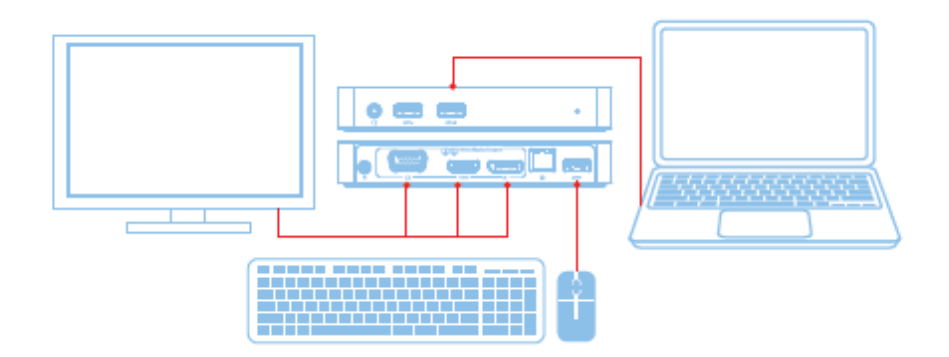

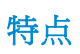

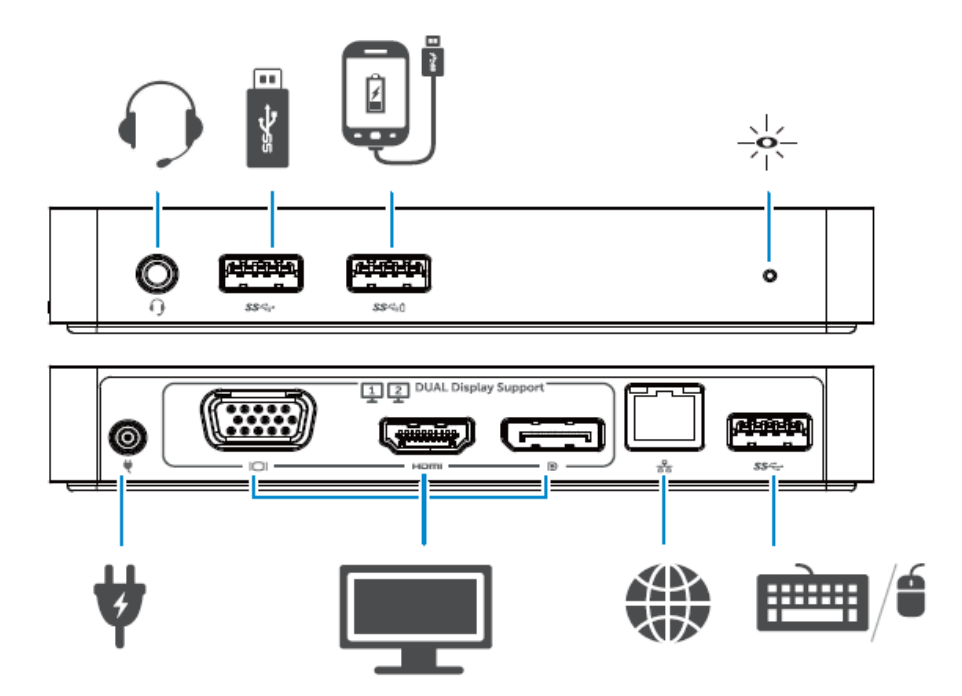

## **DisplayLink Manager** 菜单

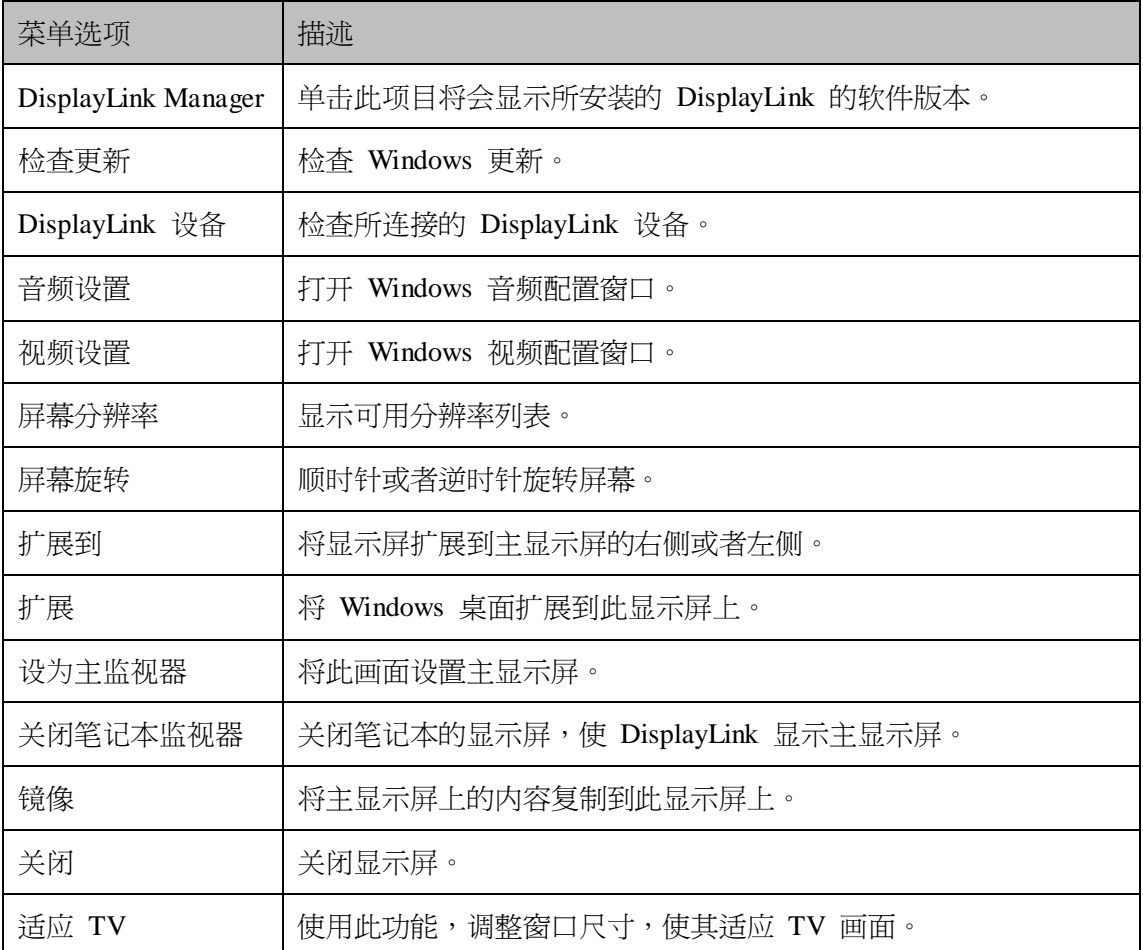

## 若要将显示屏设置为扩展模式

- 1. 单击 DisplayLink 图标。
- 2. 选择"扩展"。 设备会以上一次显示屏在此模式下的方向扩展。若要进行其他控制,请使用"扩展到"子 菜单,选择其中一个选项。此操作后,设备会进入扩展模式,并使其位于主监视器的左 侧/右侧/上方/下方。

## 若要将显示屏设置为镜像模式

- 1. 单击 DisplayLink 图标。
- 2. 选择"镜像"。 主屏幕的分辨率、色彩深度和刷新速率会复制到连接到 DisplayLink USB Graphics 设备 的监视器上。

## **"**适应 **TV"**配置

1. 若要配置"适应 TV",从 DisplayLink GUI 中选择该选项。 会出现以下界面:

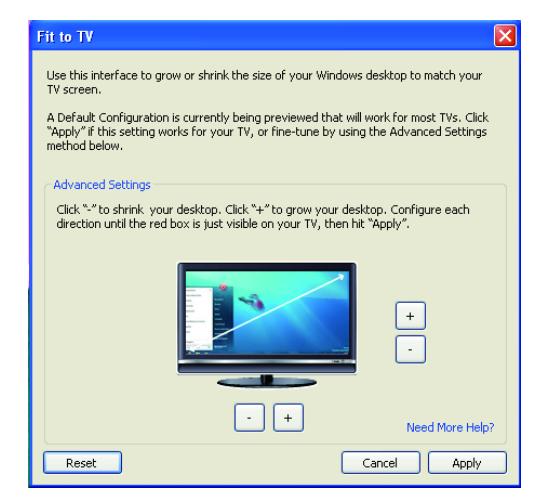

2. DisplayLink 画面上也会显示一个红色边框。

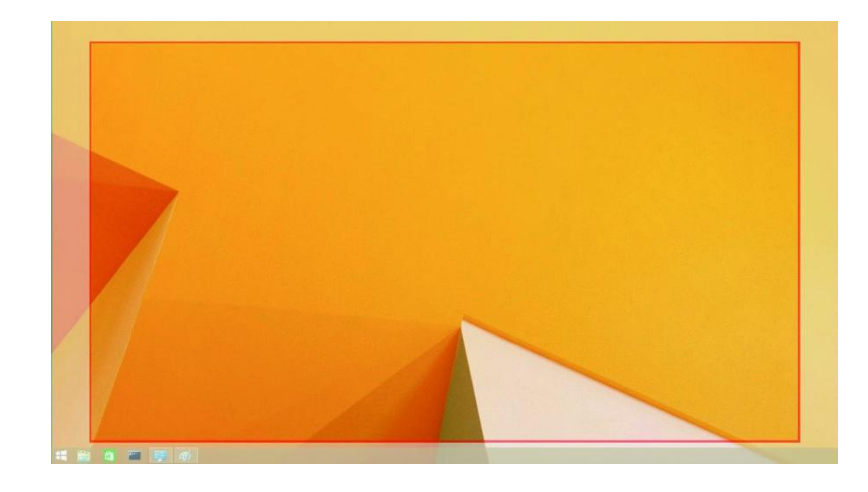

红色边框就是新 Windows 桌面的尺寸。使用"适应 TV"GUI 上的"+"和"-"控件即可更 改红色边框的尺寸,直至与 TV 画面相适应。

- 备注:可以通过按住 CTRL 键,同时单击"+"和"-"对边框尺寸进行更精细的配置。
- 3. 一旦红色边框处于 TV 画面的边缘上,单击"应用",即可重新调整 Windows 桌面的尺 寸。

## 戴尔双视频 **USB 3.0** 转接站**– D1000** 的常见问答

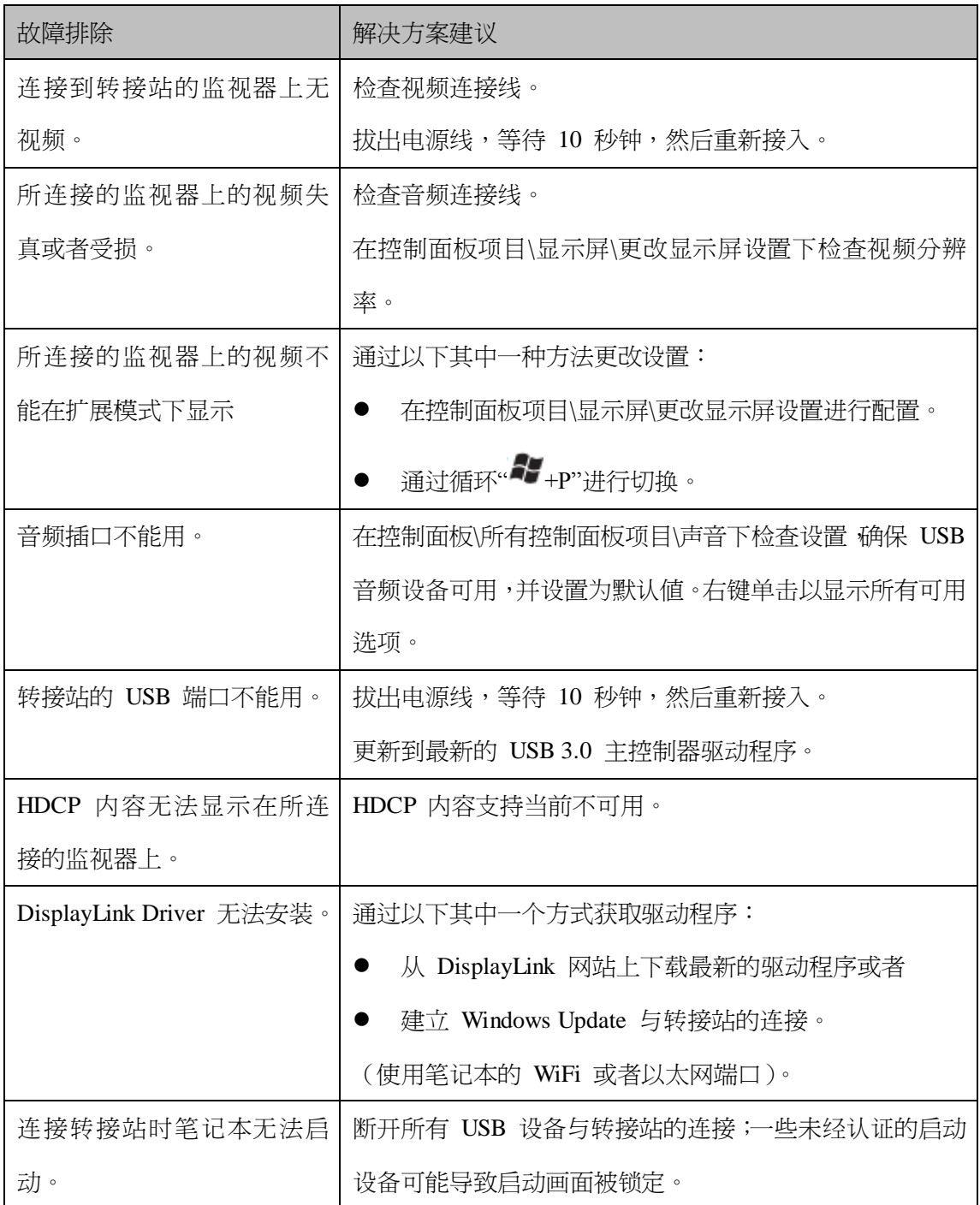

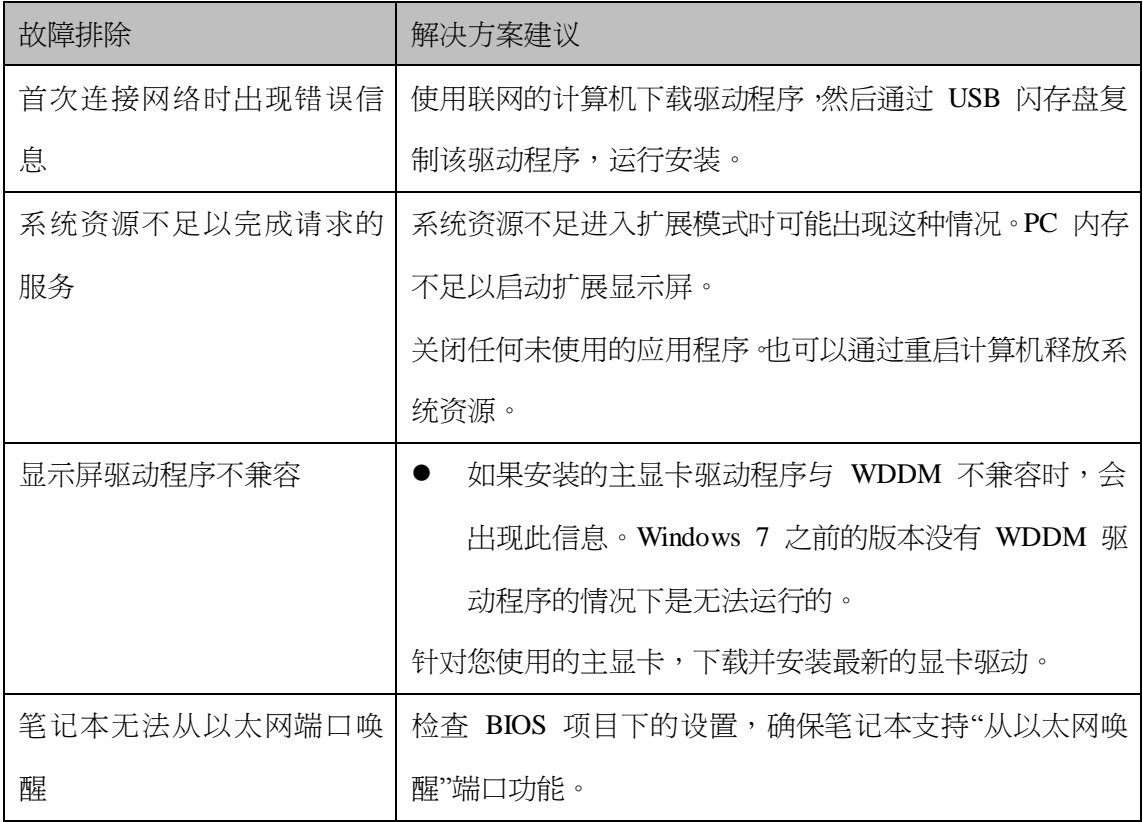

## 电源 **LED** 指示

普通工作模式: 亮白 指示灯 待机模式: 白灯 电源关闭: 灯灭

## 法规信息

戴尔双视频 USB 3.0 转接站- D1000 符合 FCC/CE 规定,且遵守全世界范围内的法规、工 程和环境规定。

## 联系戴尔:

- 1. 访问 [www.dell.com/support](http://www.dell.com/support)
- 2. 选择支持类别
- 3. 根据需要选择合适的服务或者支持链接

或者访问: <http://www.displaylink.com/support/>。

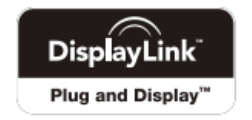